## **Force File and Force Commands**

## **Authors**: David M. Sendek and Charles Thangaraj

**Background:** You can manually simulate your circuit design in Mentor Graphics' ModelSim or QuickSim with force commands. However, using a file that has a series of test vectors is more efficient to test your design. This file is also referred as a "force file" consisting of force commands. This will eliminate manually re-entering test vectors as you debug your VHDL code or your schematic in Design Architect.

## References: (a) Defining Test Input Stimuli (Forces), David M. Zar, http://users.ece.gatech.edu/~schimmel/cmpe4500/vhdl.html

The following is a sample of "force commands" that could be included in your text file:

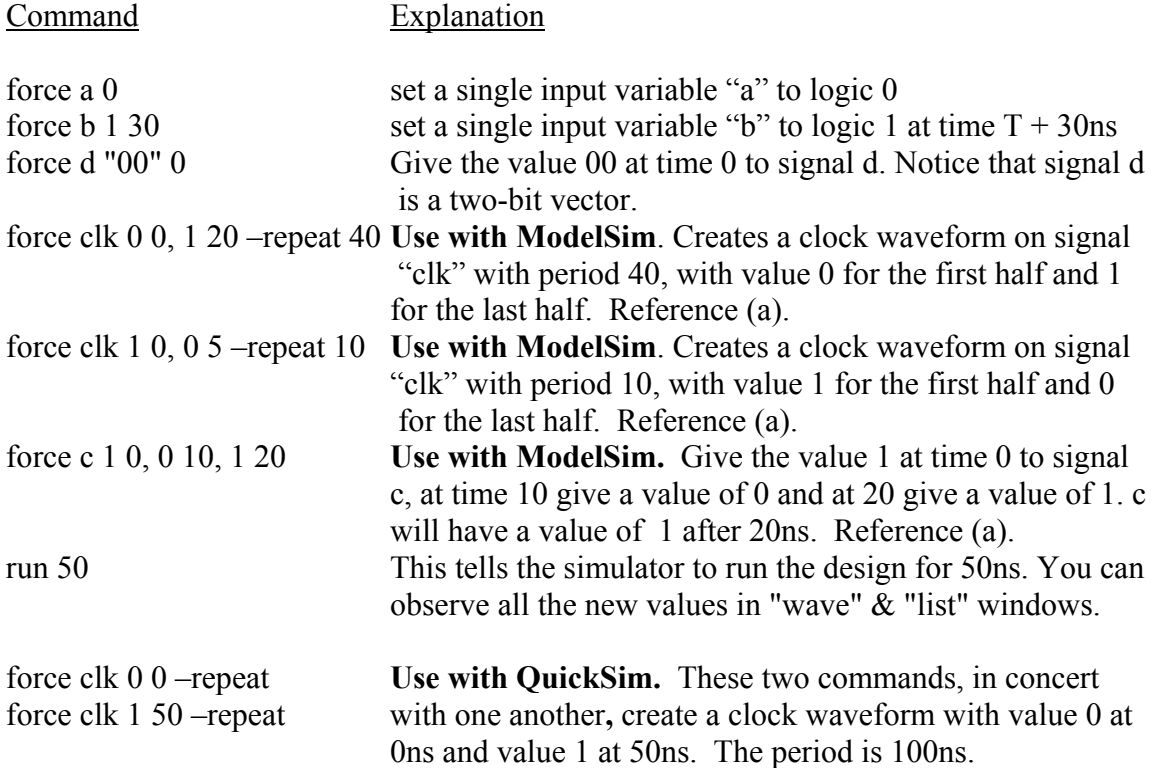

Notes:

- 1. To call your "force file", enter the following in ModelSim (VHDL): Select Macro > Execute Macro then select your force file
- 2. To call your "force file", enter the following in QuickSim II (Schematic):
	- Select signals (to trace on your design sheet)
	- Select "TRACE" in "Stimulus" window
	- In the "TRACE" window, right click the mouse
	- In the "QuickSim" pop-up window, select Force > From File Enter the *forcefilename*

**Let's assume you created a VHDL to simulate an AND gate. A sample force file that you created using an editor may look like (to test all the combinations):** 

force a 0 force b 0 run 10 force a 0 force b 1 run 10 force a 1 force b 0 run 10 force a 1 force b 1 run 10